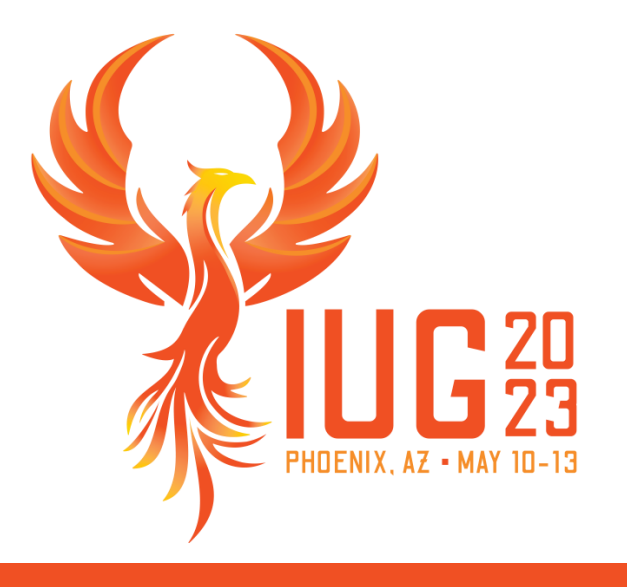

# **Controlling Circulation**

*Understanding patron material limits*

Elizabeth Biggs, Polaris Site Manager

# **Agenda**

- What are patron material limits?
- **Executings in Polaris** 
	- Patron/Material Type Loan Limit Blocks table
	- Material Type Groups
	- **E** Consortium Circulation
- **E** Helpful resources

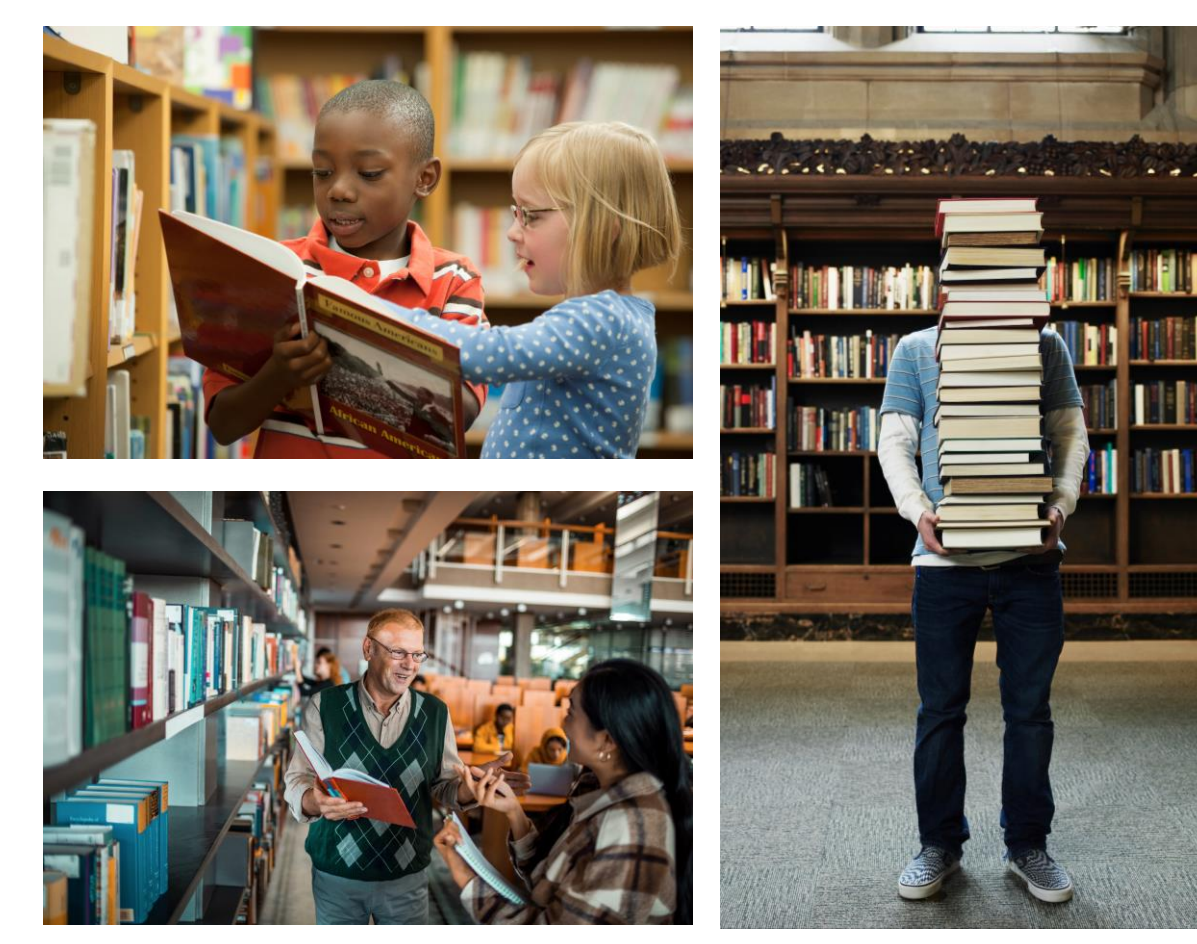

# **What are patron material limits?**

- **ELoan limits**
- **Request limits**
- **Total overall vs. specific material** type limits

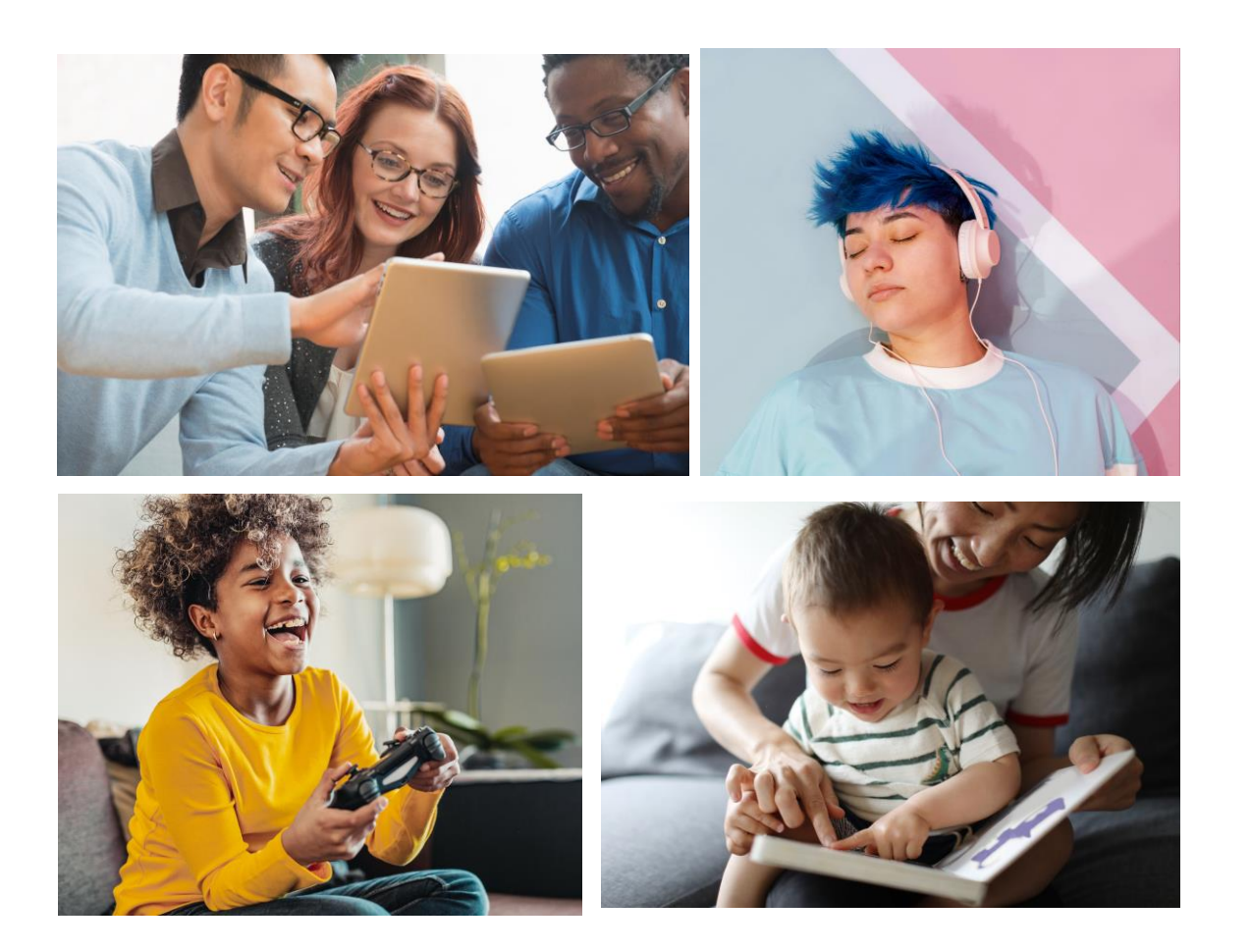

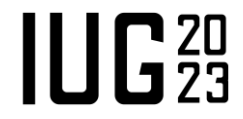

#### **Patron/Material Type Loan Limit Blocks policy table**

**E** Initial view

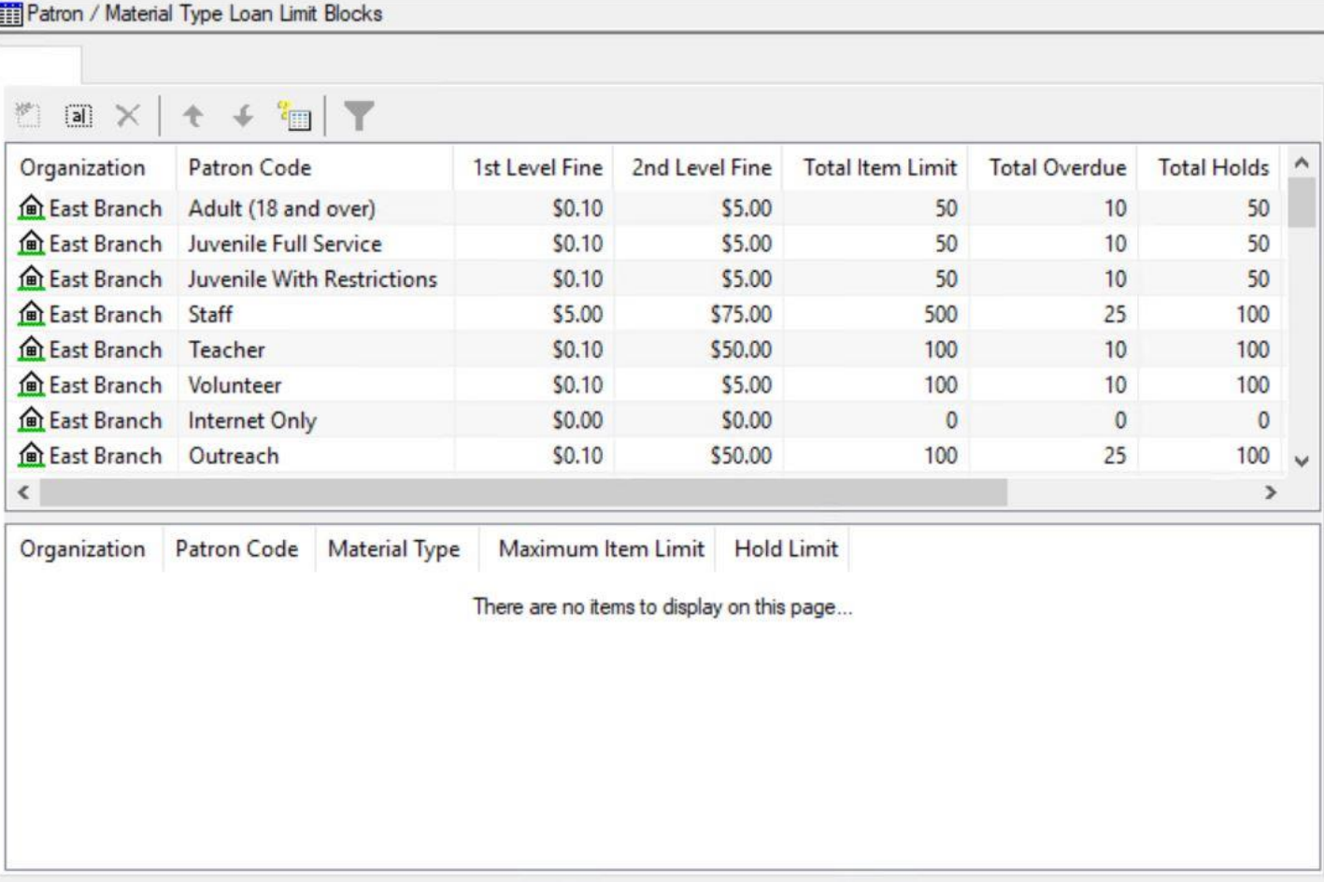

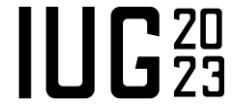

### **Patron/Material Type Loan Limit Blocks policy table**

- Select a patron code in the top section of the table.
- **EXEC** Material type limits will display in the bottom section.

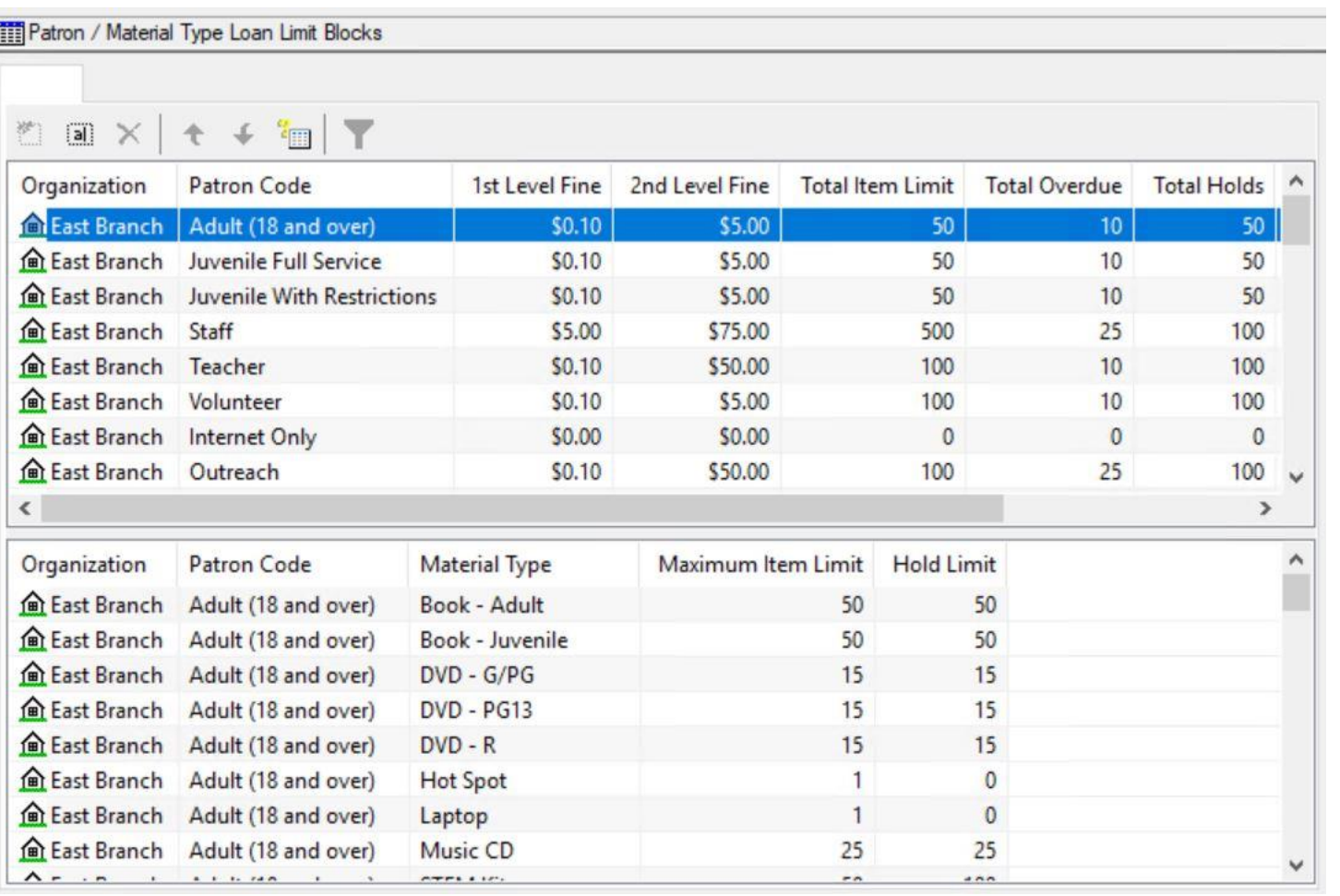

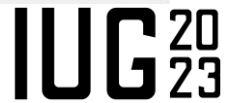

# **Total Circulation Limits**

- For each patron code/branch combination
	- **1st Level Fine**
	- 2<sup>nd</sup> Level Fine
	- **Total Item Limit**
	- Total Overdue
	- **Total Holds**
	- Total ILL
	- Total Reserve Items

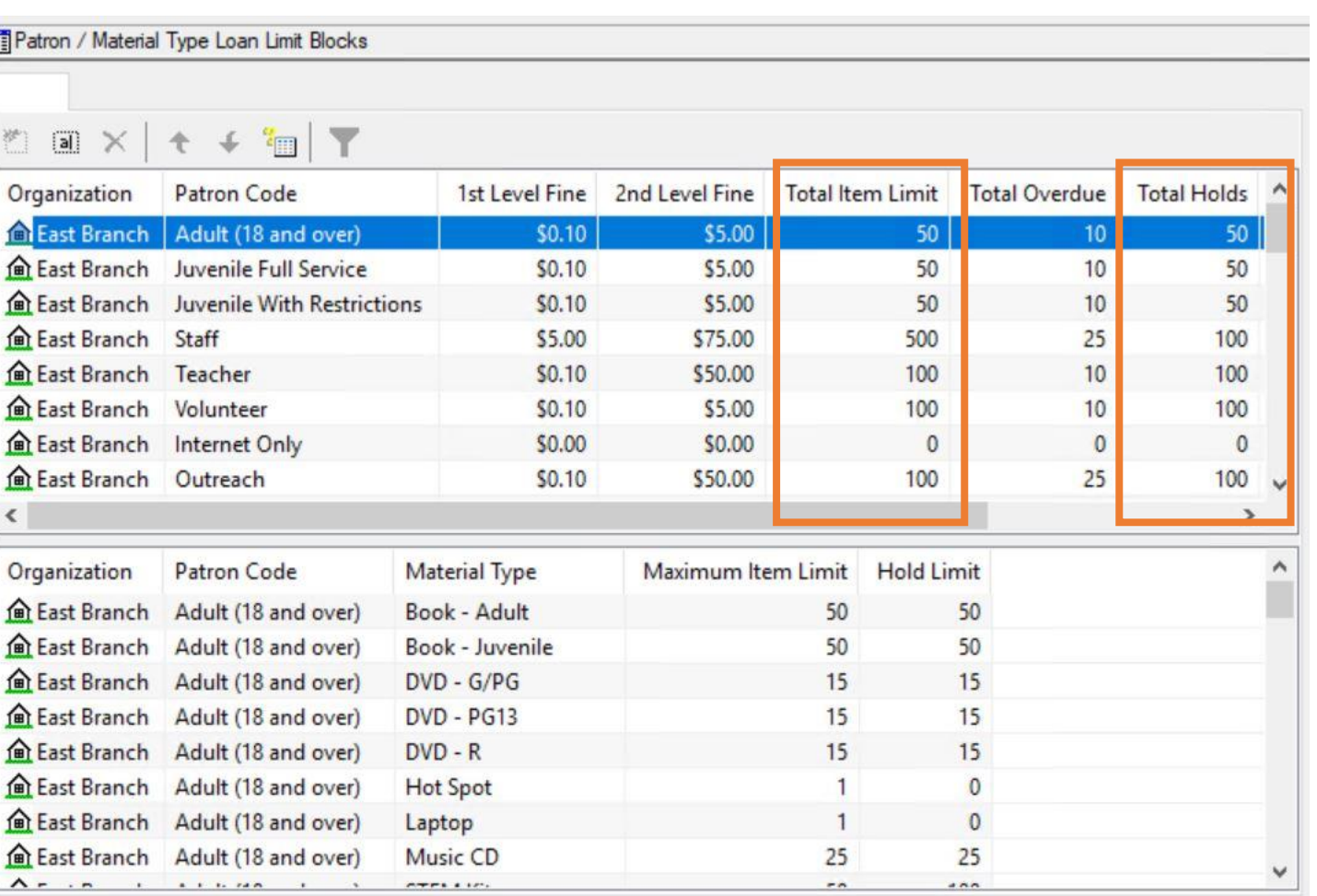

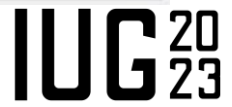

# **Adjusting Total Circulation Limits**

- Select a Patron Code row in the top section of the table
- **Example 2** Click the Modify button

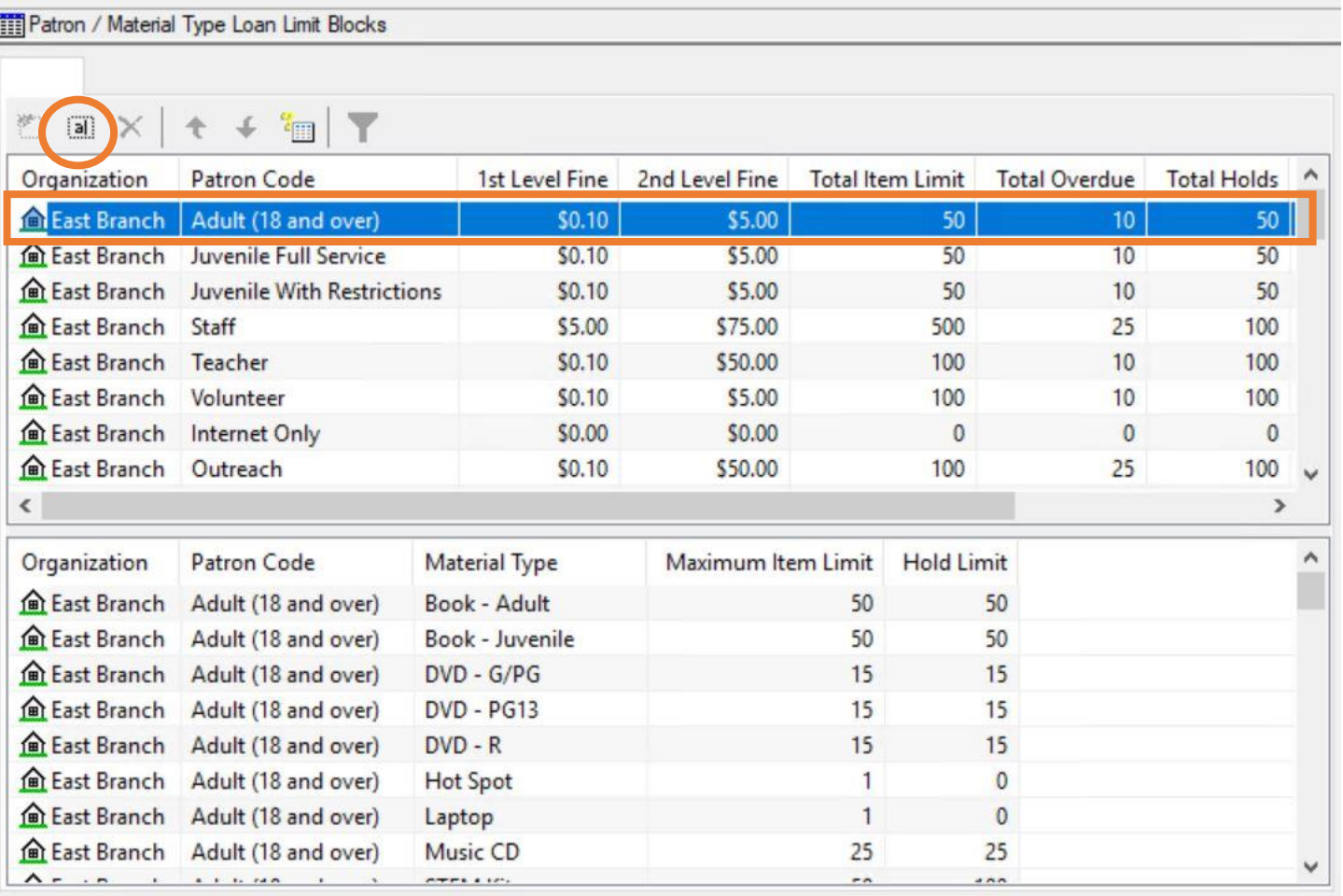

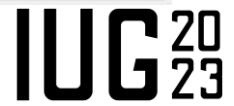

# **Adjusting Total Circulation Limits**

#### Modify: Patron Loan Limits - East Branch

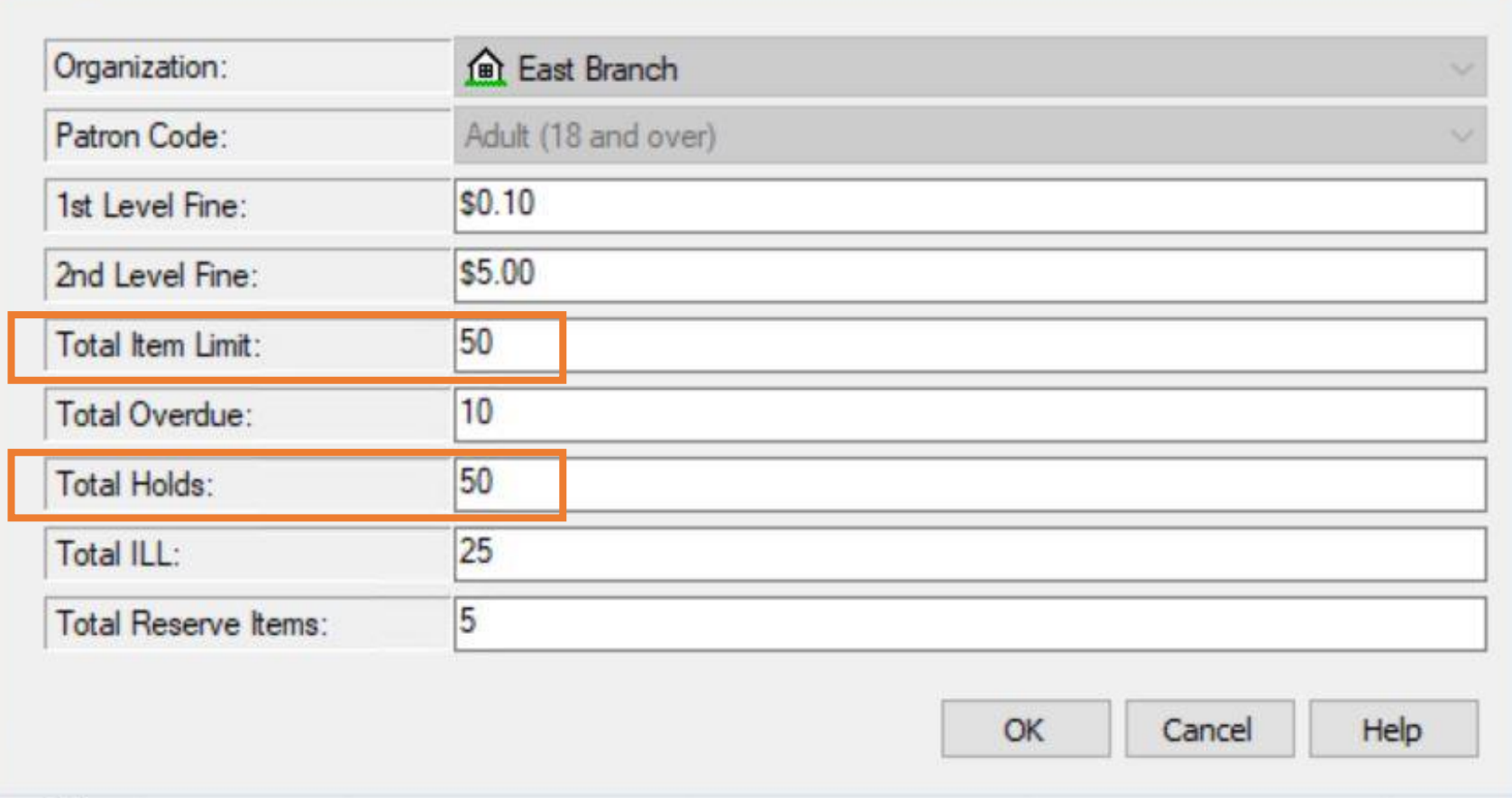

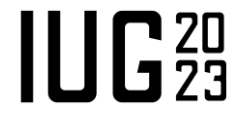

# **Material Type Limits**

- **For each patron** code/branch/material type combination
	- **Maximum Item Limit**
	- **Hold Limit**

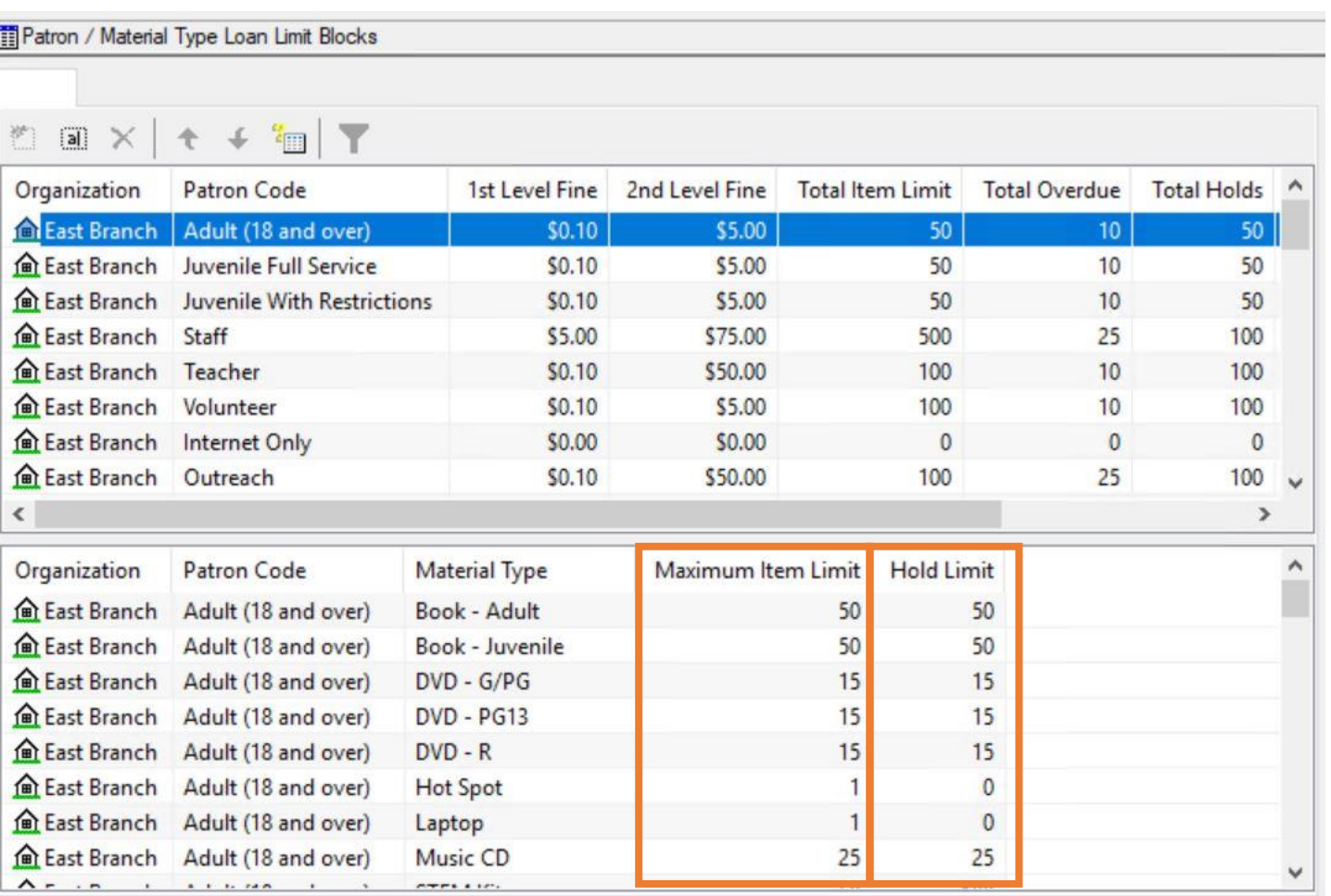

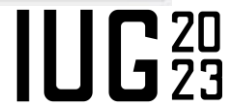

# **Material Type Limits**

- Restricting circulation of specific materials to certain patron codes
	- Set **Maximum Item Limit = 0** to block the patron code from checking out this material type
	- Set **Hold limit = 0** to block the patron code from being able to place hold requests for the material type

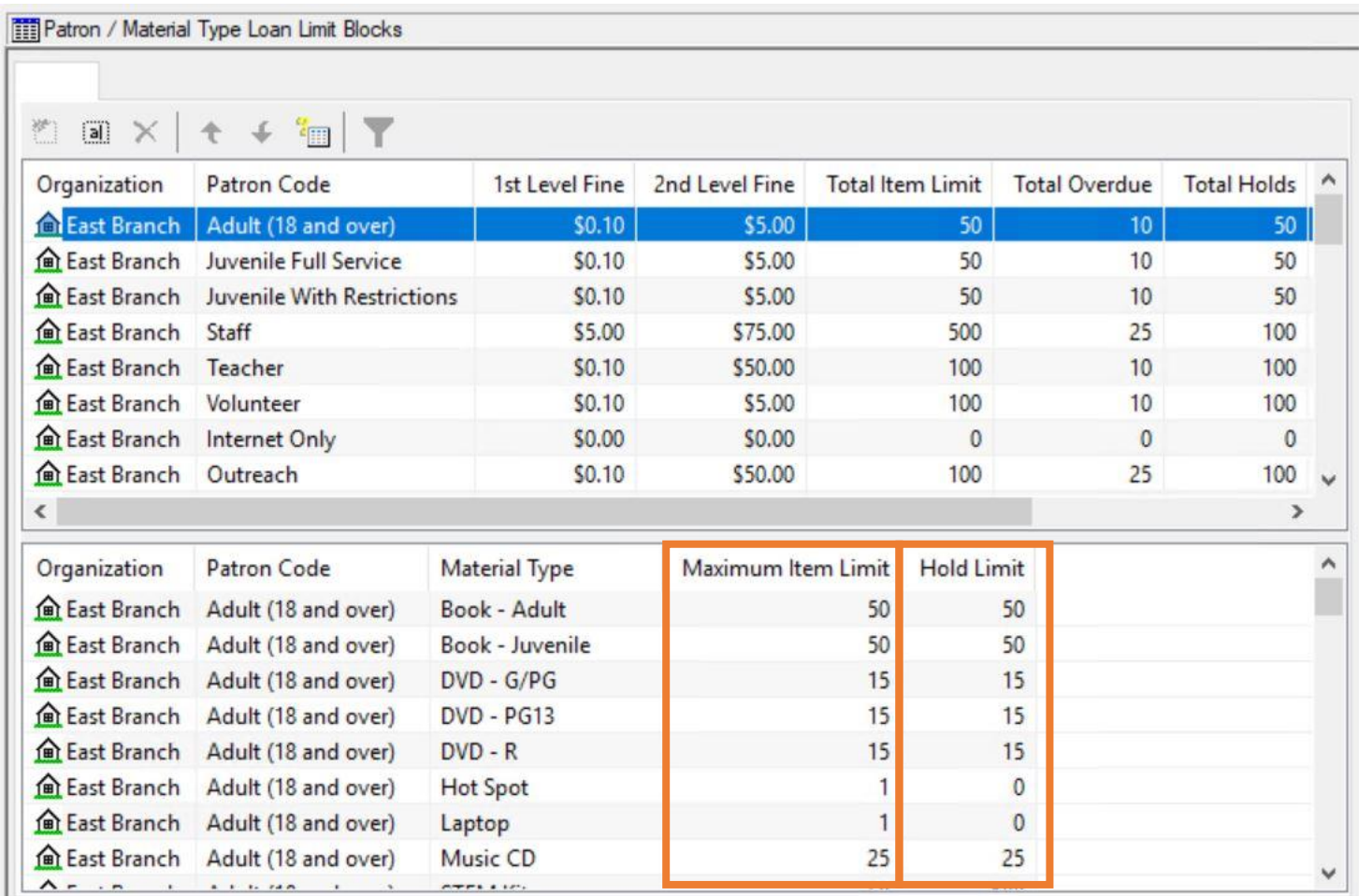

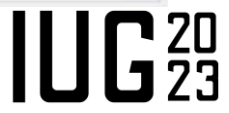

# **Adjusting Material Type Limits**

- Select a Material Type row in the bottom section of the table
- **Example 2** Click the Modify button

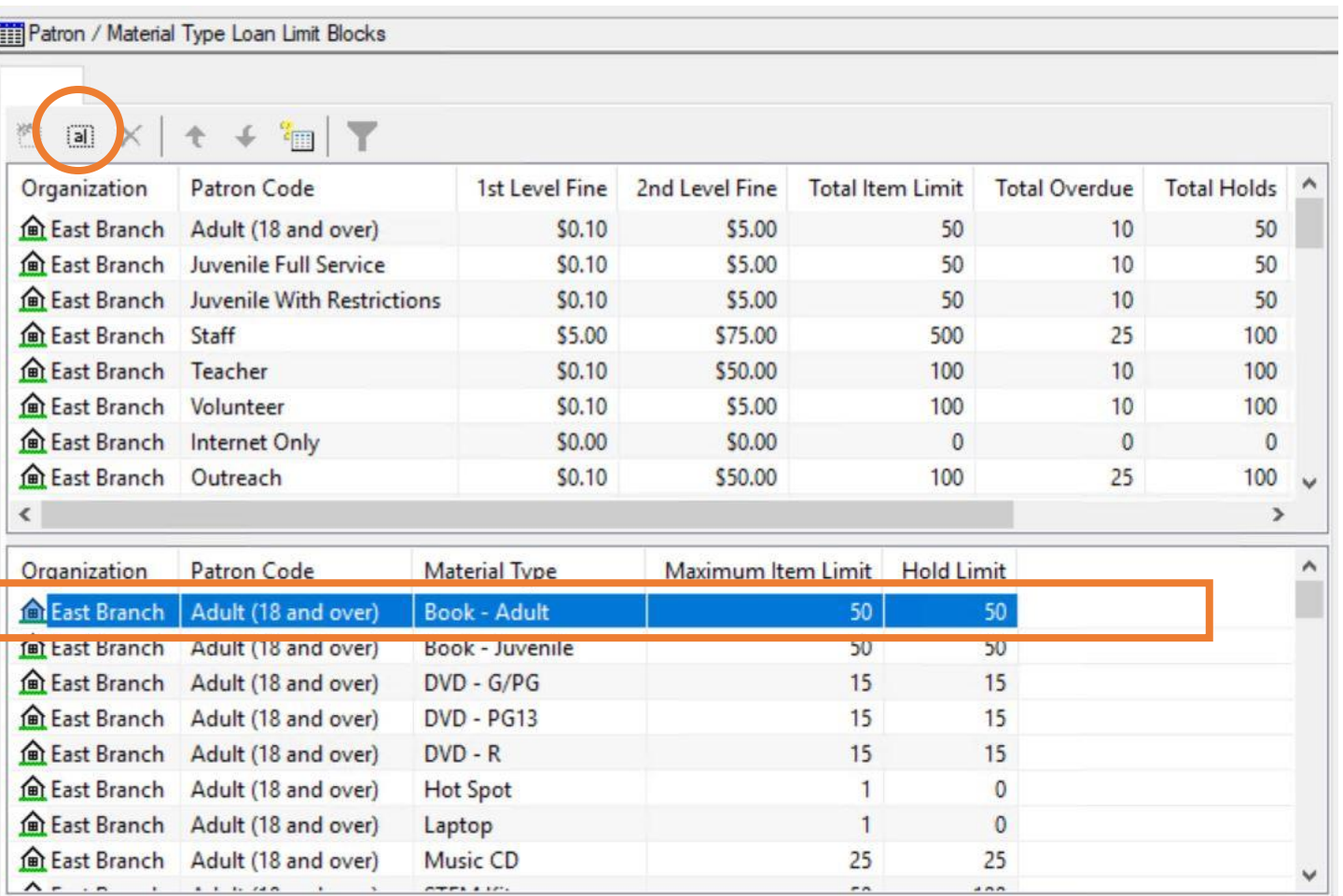

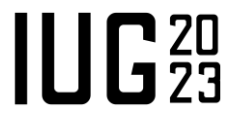

# **Adjusting Material Type Limits**

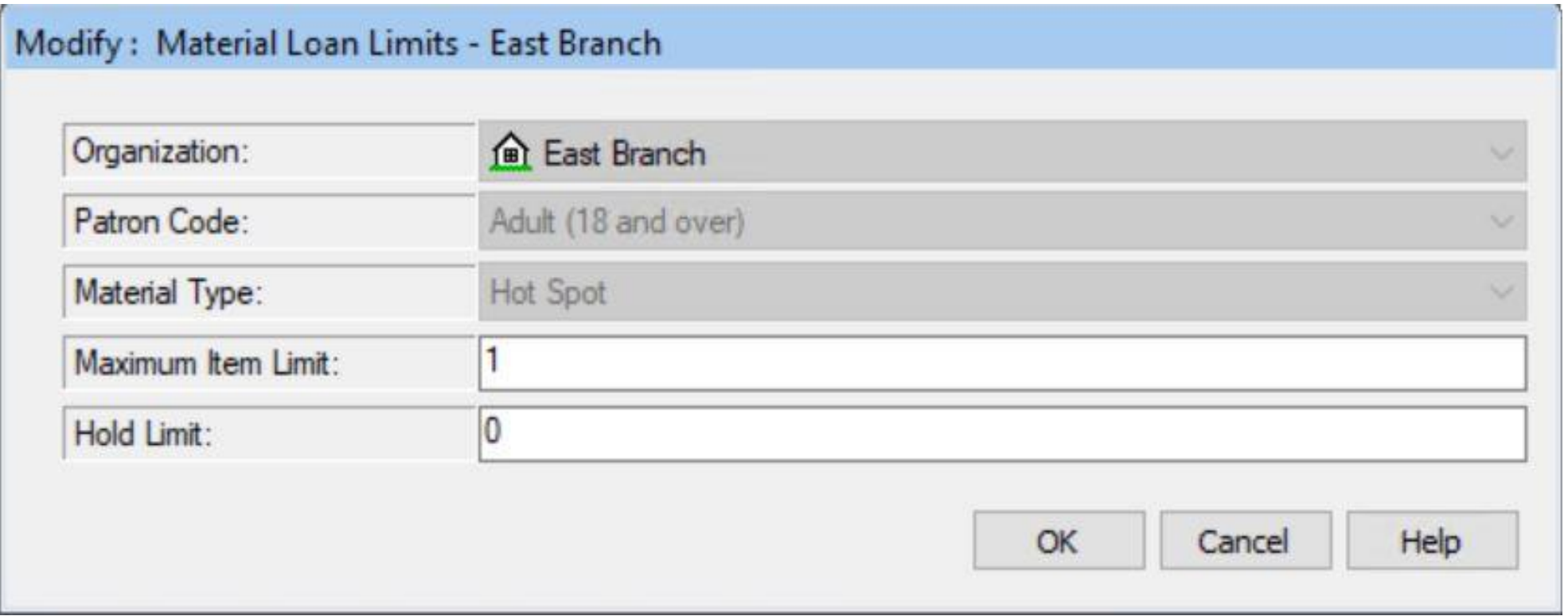

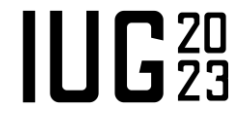

# **Adjusting Material Type Limits**

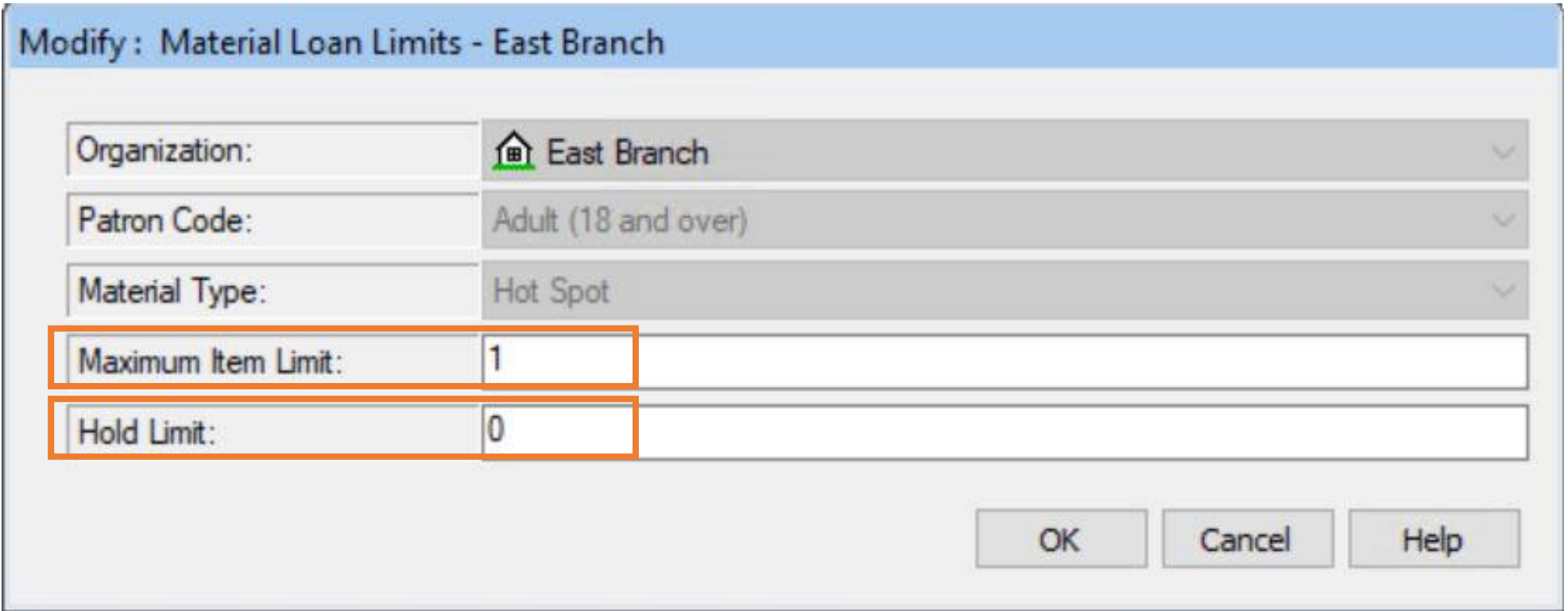

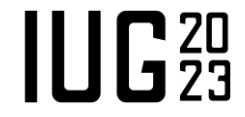

# **Material Type Groups**

- Optional
- Parameters > Patron Services
- Create groups of material types
- Set checkout limits for all items in the group
- **Group limits take precedence** over individual material type limits

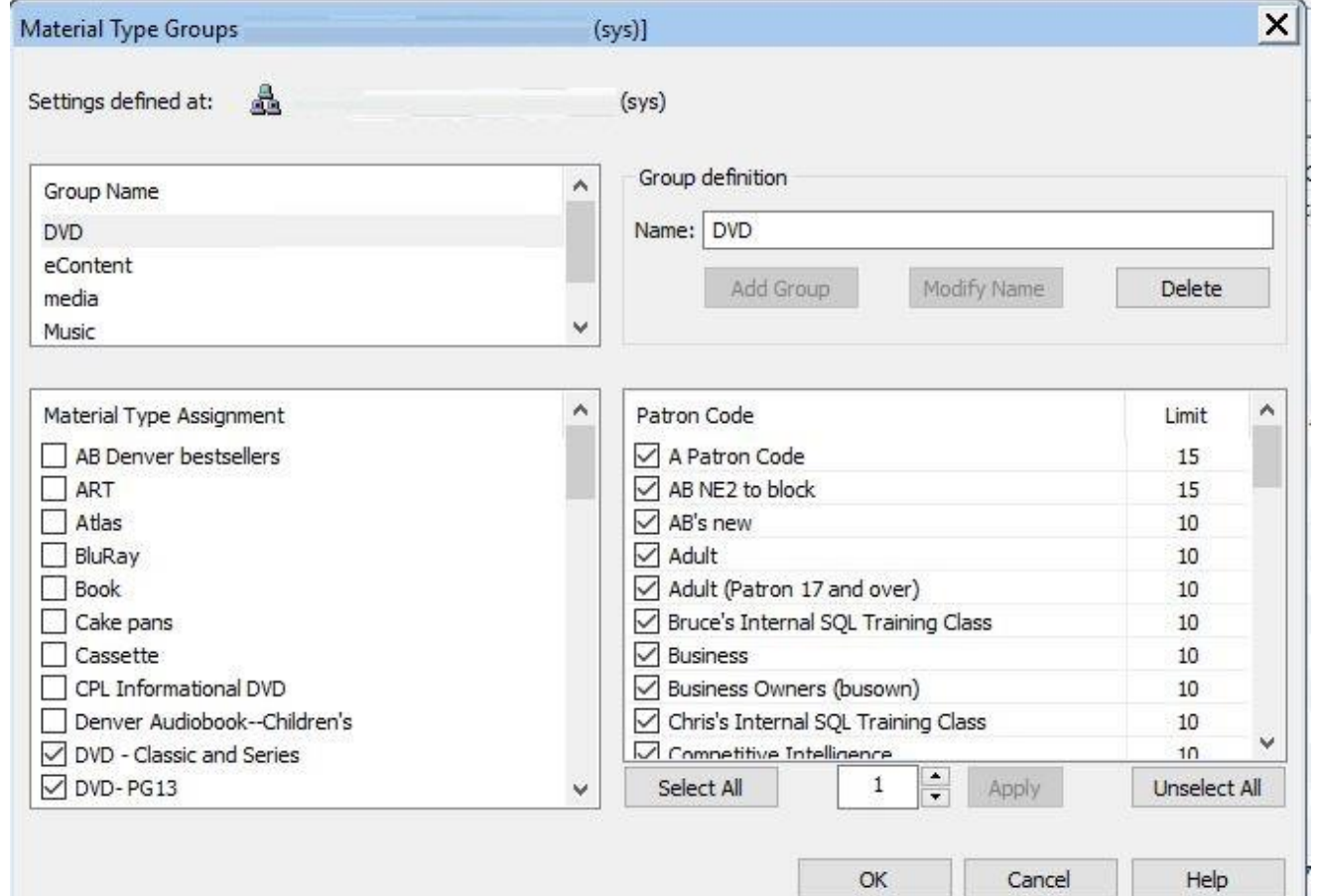

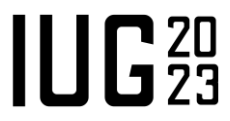

### **Consortia or Multi-Branch Systems**

- **Polaris will observe patron** blocks settings for the "governing library."
- Parameters > Patron Services > Consortium circulation > Patron blocks.
- Set to either:
	- Use transacting branch
	- Use patron branch

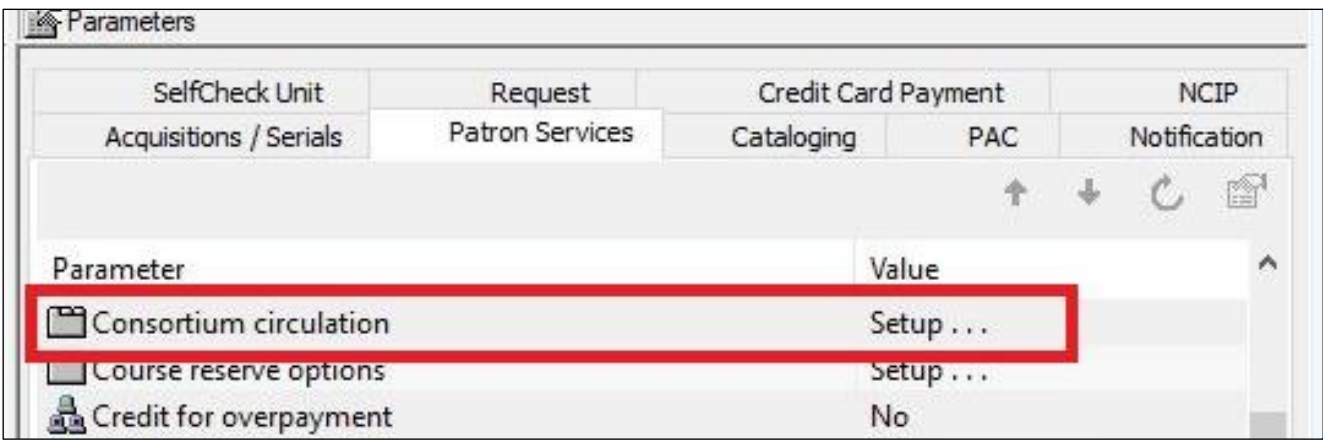

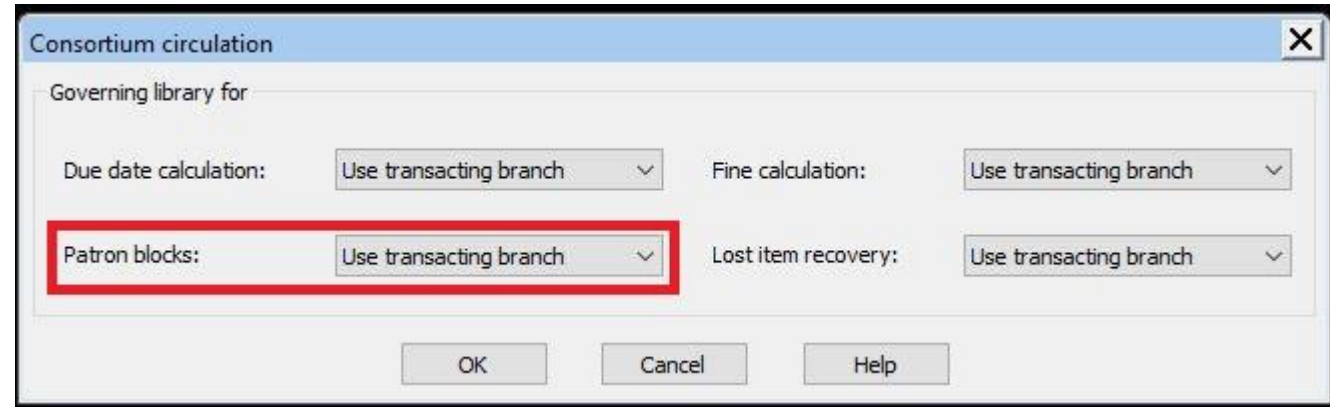

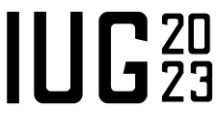

# **Helpful Resources**

- Polaris Help
	- Find the Help documentation for your library's Polaris version at:<https://documentation.iii.com/>
	- Help files:
		- "List and modify loan and request limit entries"
		- "Defining Loan and Request Limit Blocks"
- **Supportal knowledgebase** 
	- [https://support.iii.com](https://support.iii.com/)
	- Supportal Solutions:
		- "Patron / Material Type Loan Limit Blocks policy table"
		- "How do you block patron codes from checking out certain material types?"
- Your Polaris Site Manager

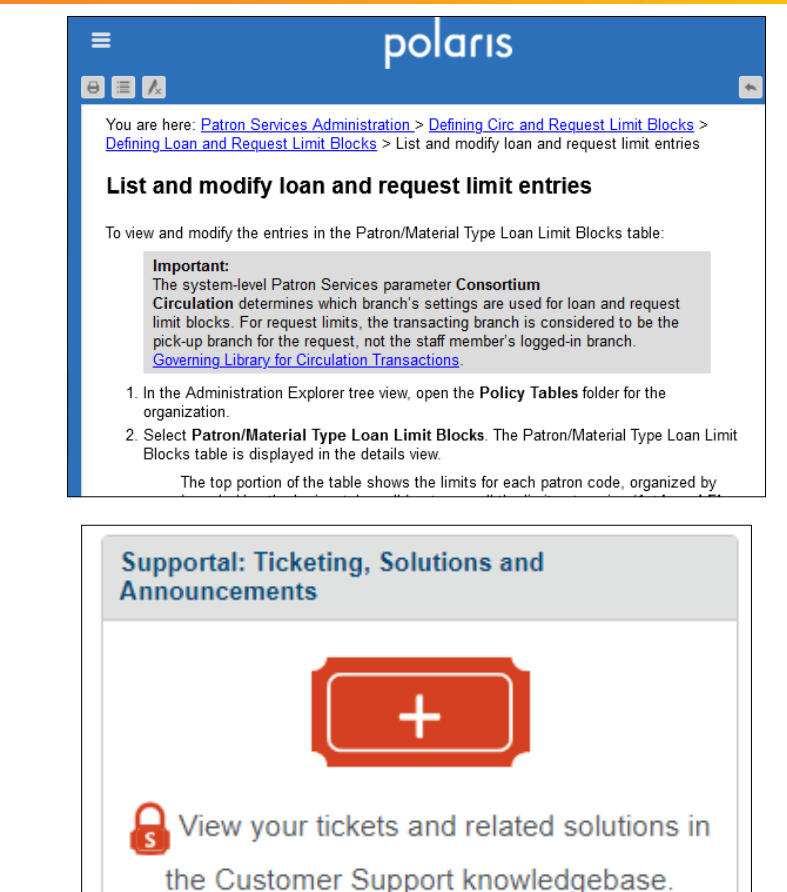

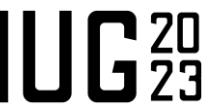

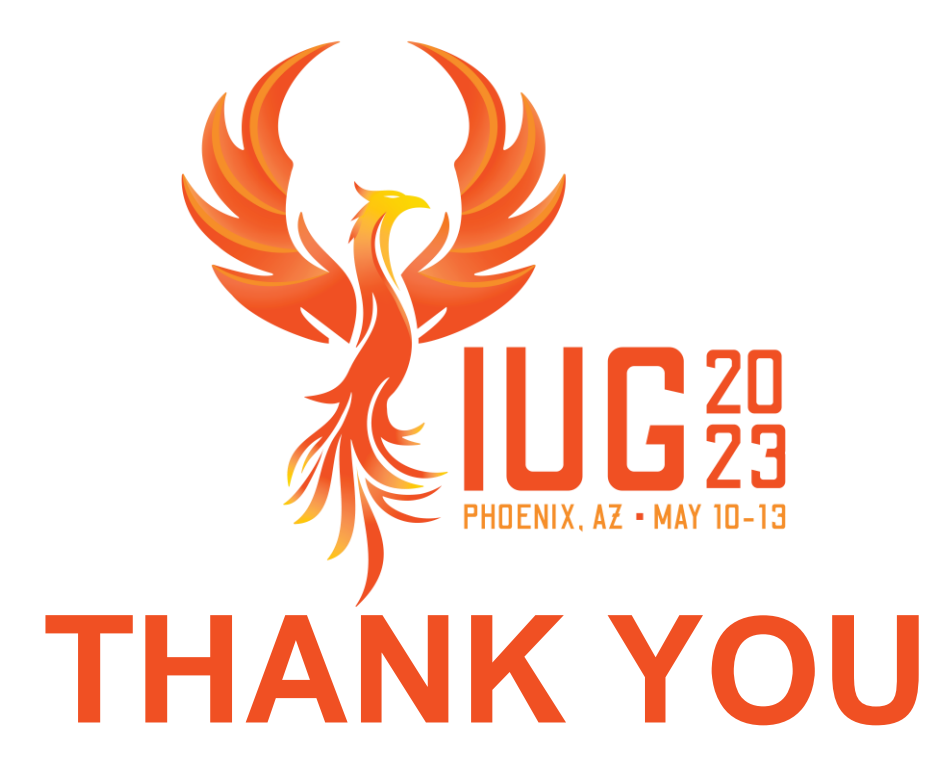

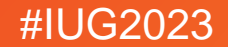